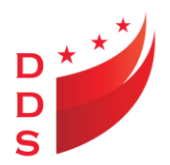

**GOVERNMENT OF THE DISTRICT OF COLUMBIA DEPARTMENT ON DISABILITY SERVICES** DEVELOPMENTAL DISABILITIES ADMINISTRATION

### Memorandum

**To:** DDA Provider Community **From:** Shasta Brown, Supervisory Service Coordinator **Date:** October 22, 2015 **Re:** Guidance for printing an ISP and Supporting Documentation

The purpose of this memorandum is to provide guidance on printing an ISP and the supporting documentation. As of October 20, 2015, Providers are receiving an email notification when annual/amended ISP's are approved by the Supervisory Service Coordinator. The recipient(s) who are identified to receive the email are listed in MCIS; under provider; email tab. Please confirm that the email addresses in MCIS are correct.

Provided below is an example of the notification email.

*Subject :"ISP FINAL APPROVED FOR "<person name> Body of the email: ISP Approval For "<person name> This is to notify you that the ISP for " <Person name" has been approved. Effective From Date: <Isp Effective date> Effective To Date: < Isp end date> Approval Comments: <approval comments>*

Providers are required to print and/or upload a copy of the new ISP and supporting documentation upon receipt of the above email. The new ISP and supporting documentation (if applicable) should be placed in the person's file and/or electronic record within one business day of receipt of the above email.

Provided below are the steps for printing/uploading an ISP and Supporting documentation:

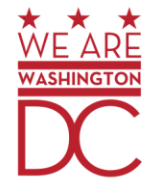

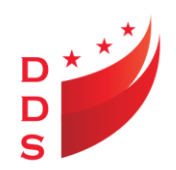

## **Printing/Uploading the ISP**

Ensure the ISP is filed and/or uploaded into the person electronic record within one business day of receiving the email notification.

Step 1

Log into MCIS; select consumer tab; click on ISP:

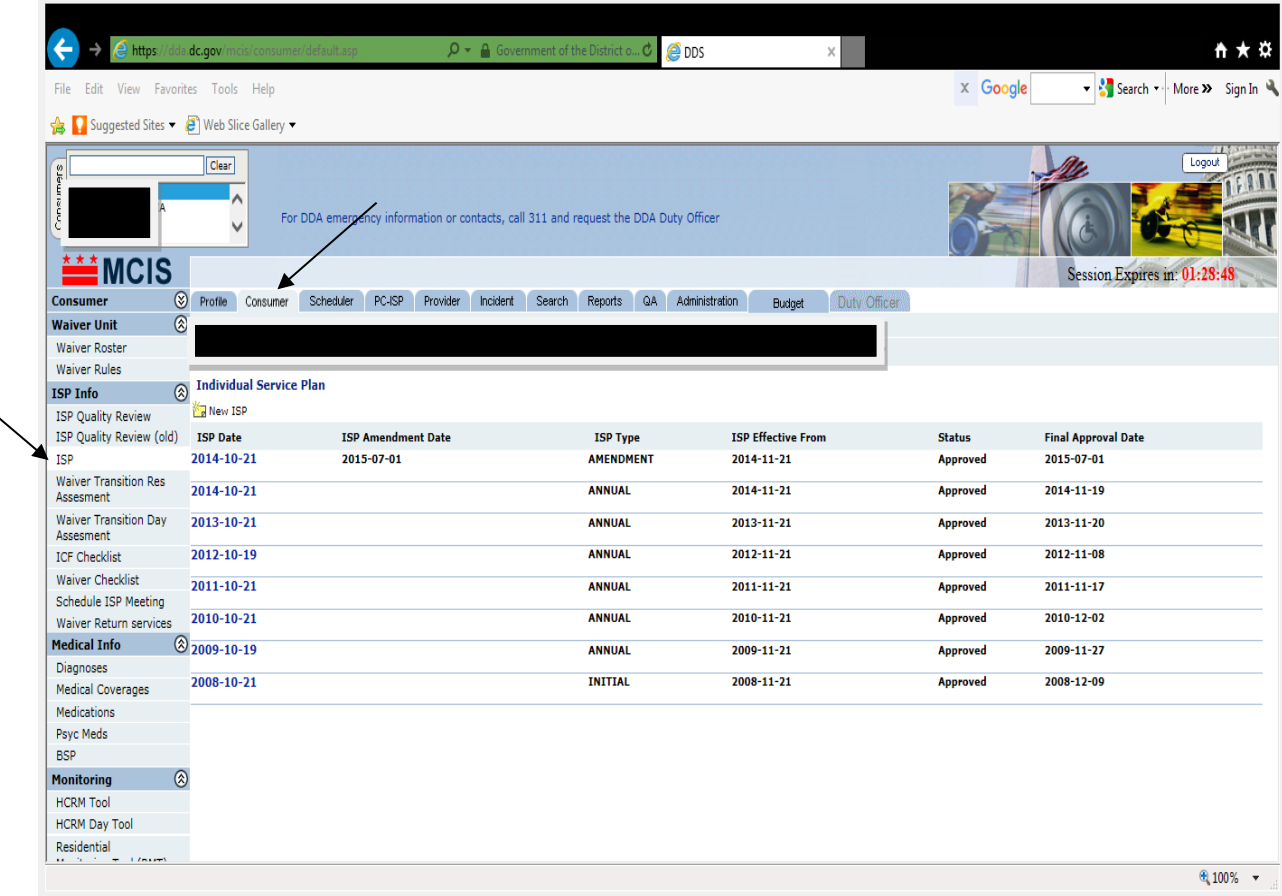

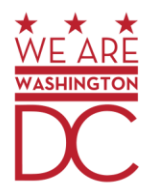

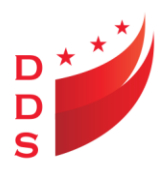

Click on the ISP date for the approved ISP

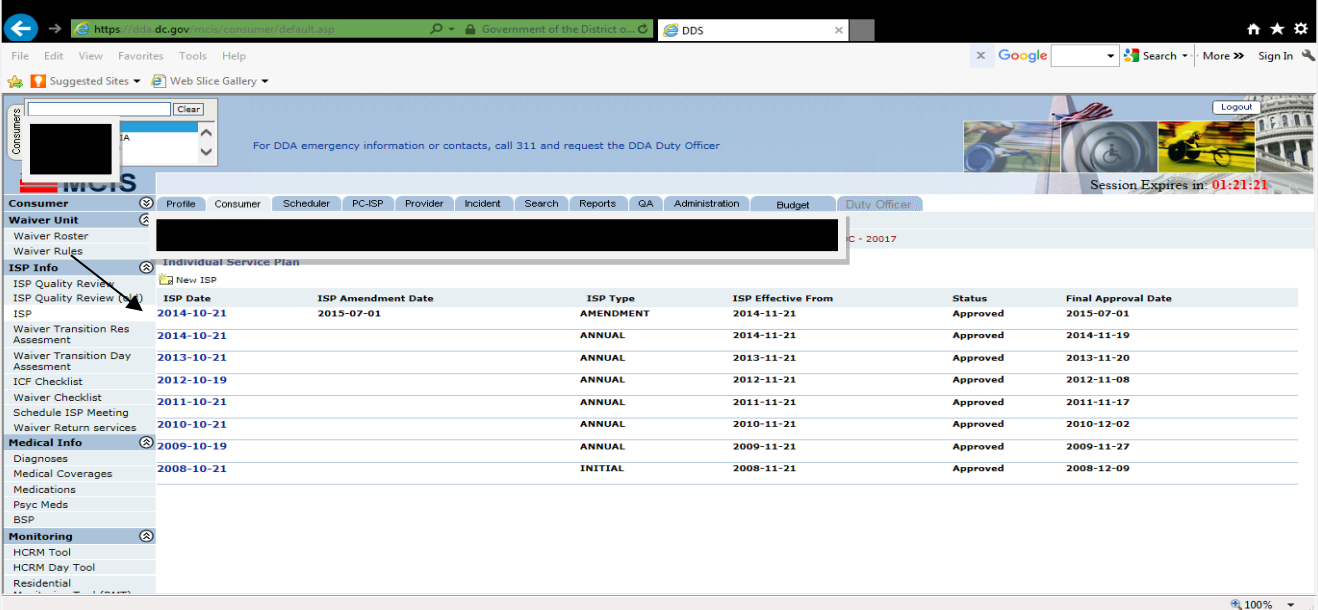

## Step 3

Click on the How to Print ISP for instructions

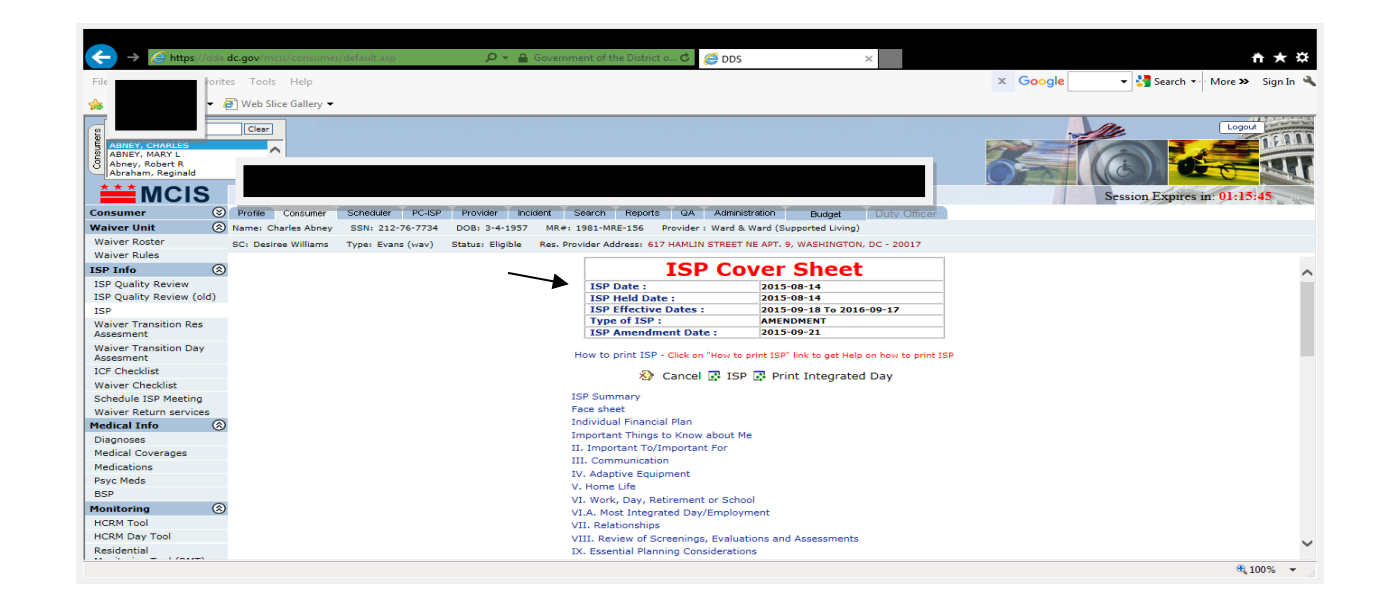

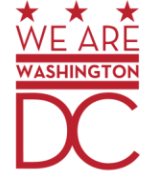

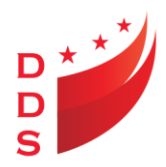

Click on ISP and follow the instructions for printing an ISP

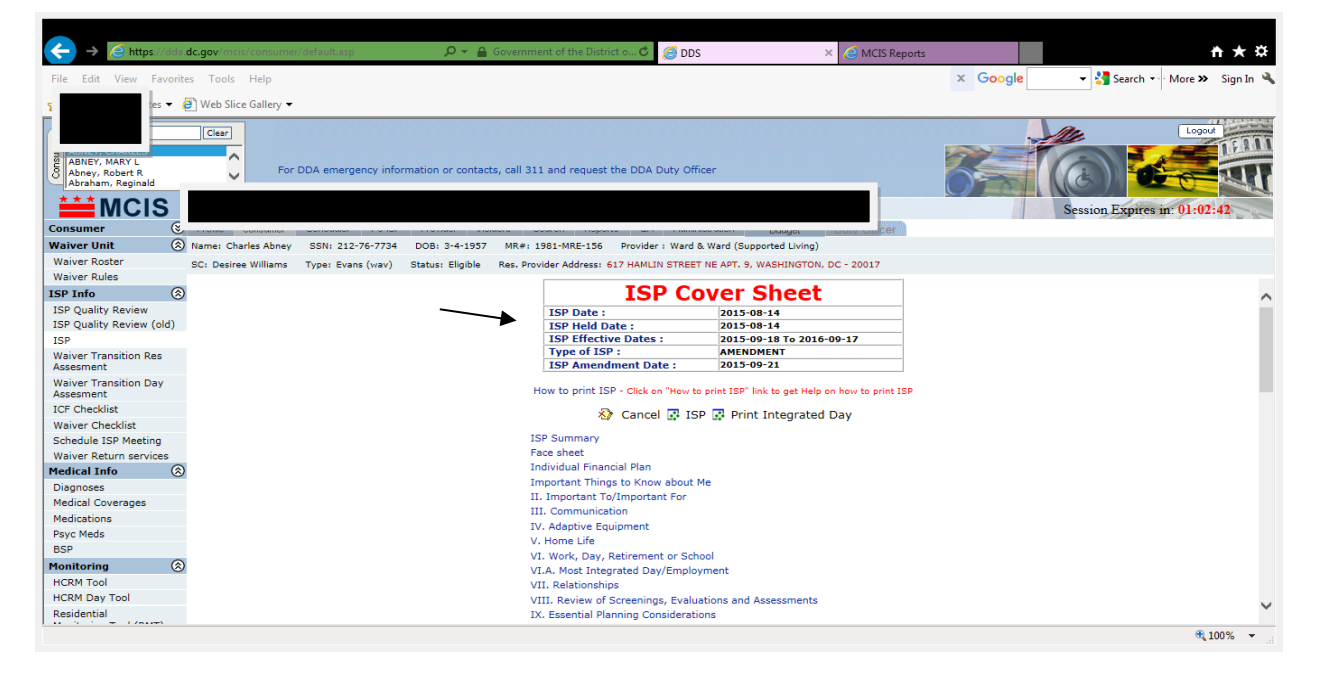

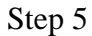

Click Printer Icon

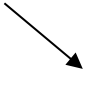

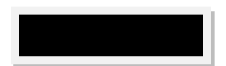

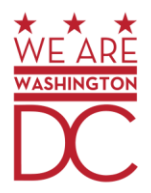

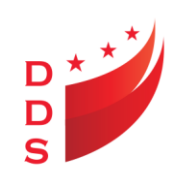

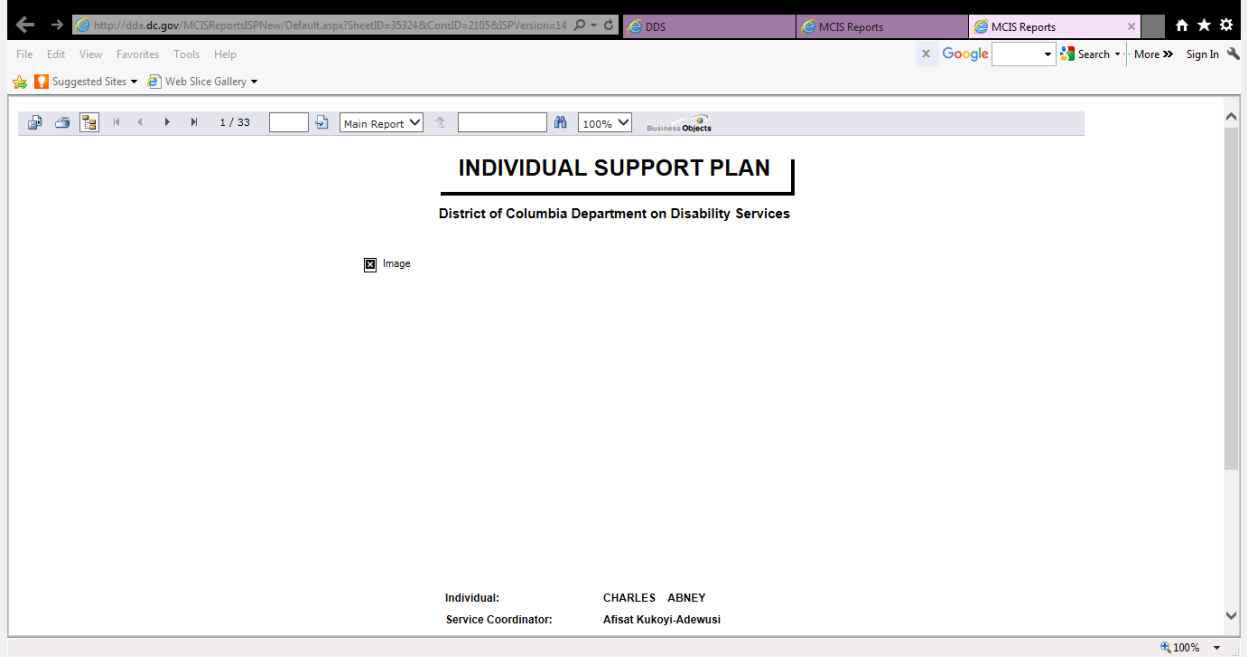

## Click OK

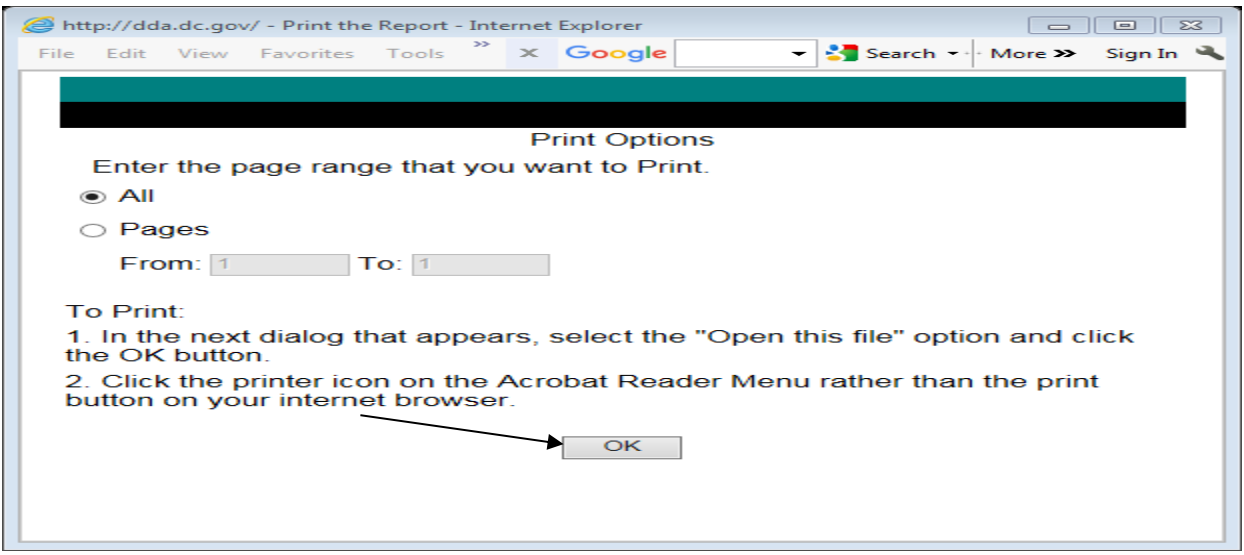

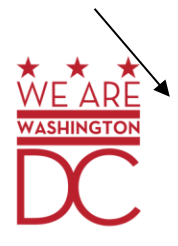

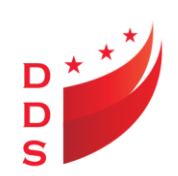

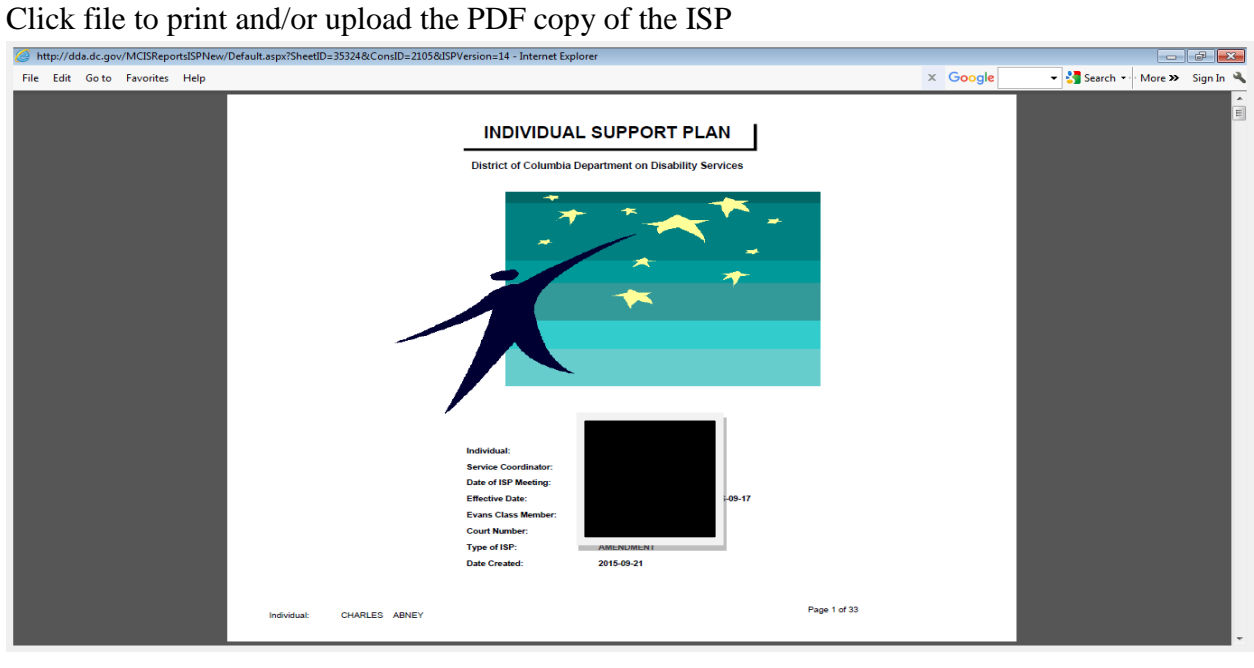

### Click Print Integrated Day

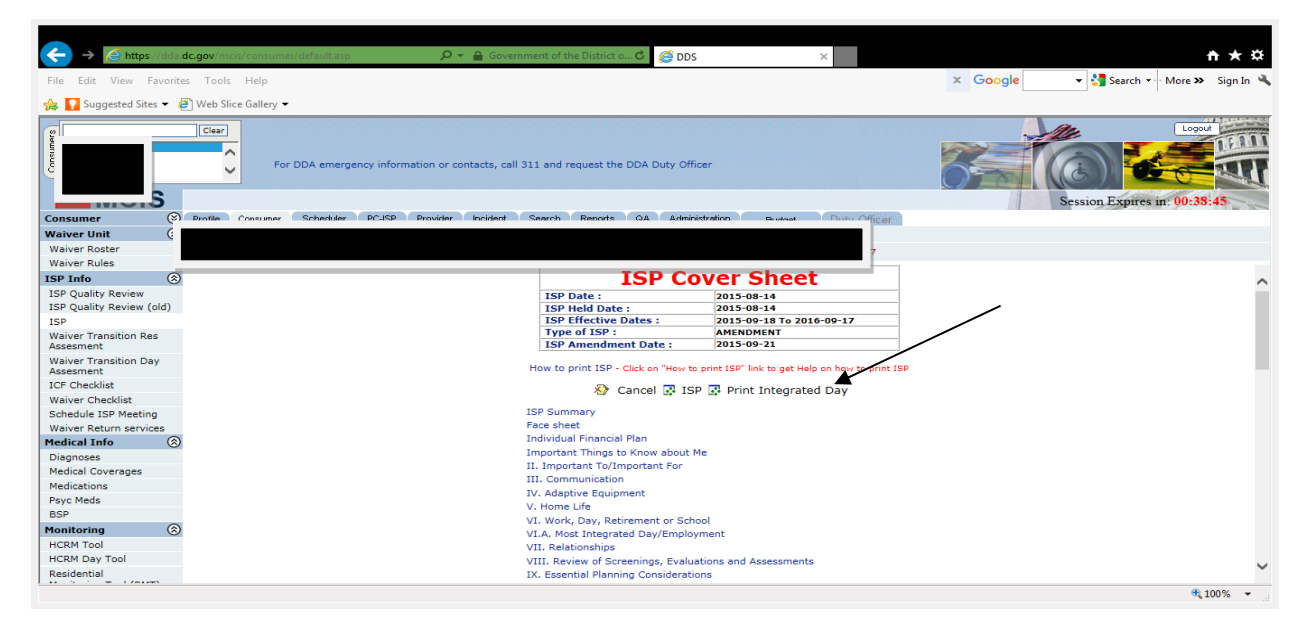

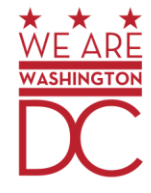

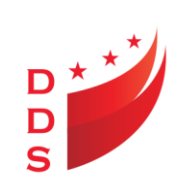

## Click to Printer Icon

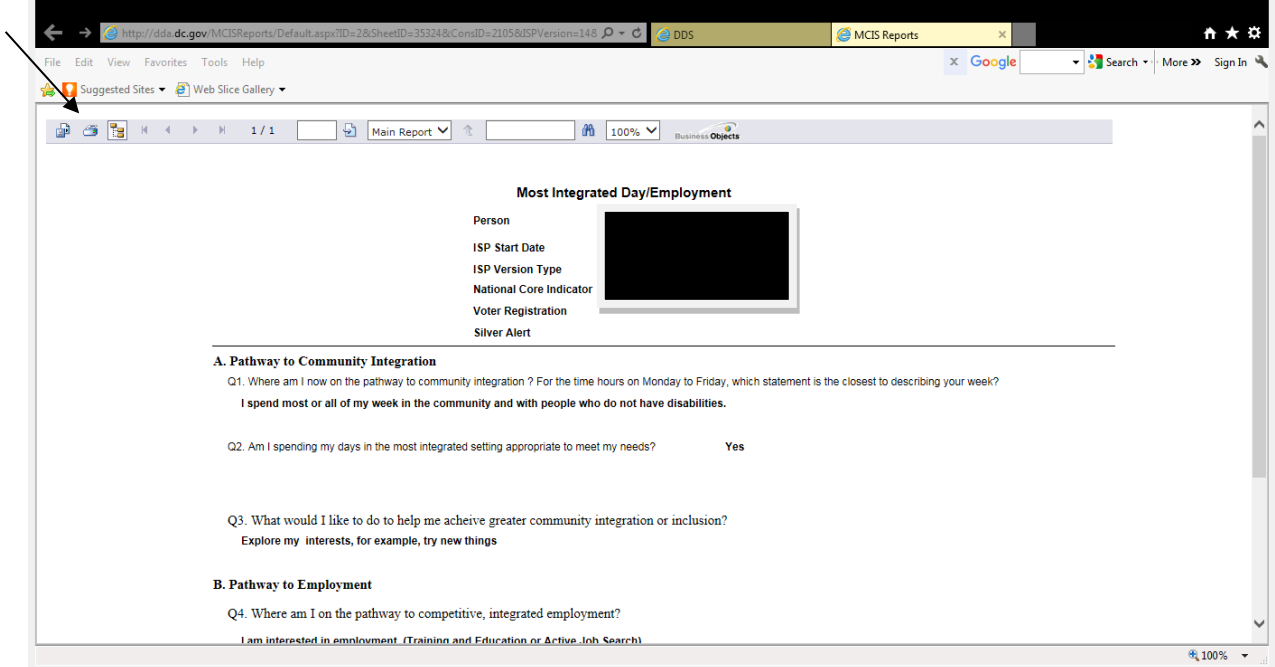

Step 10

Click Ok

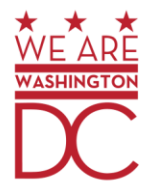

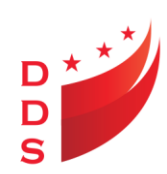

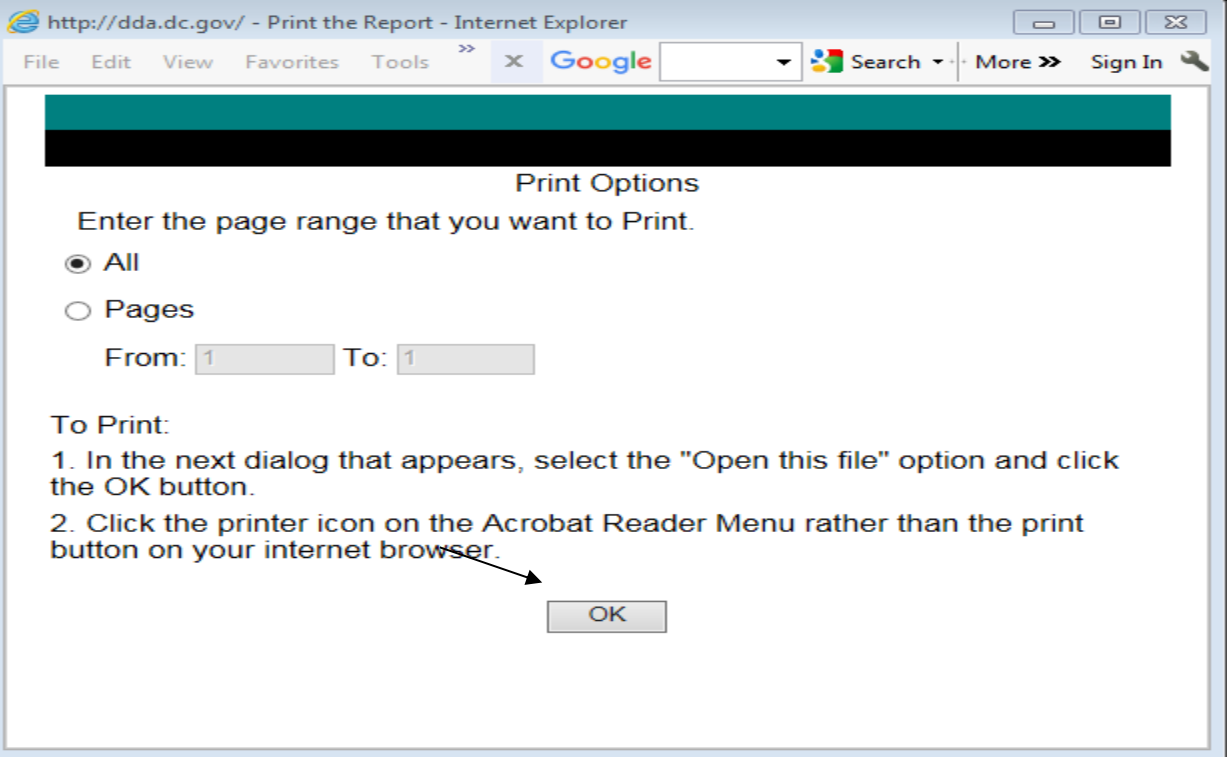

## **Printing Supporting documentation**

Ensure the documentation is filed and/or upload to the Electronic Record within one business day of receiving the email notification

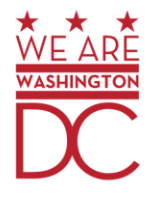

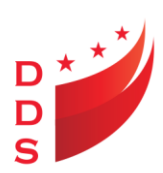

## Click Consumer; click ISP; click ISP date

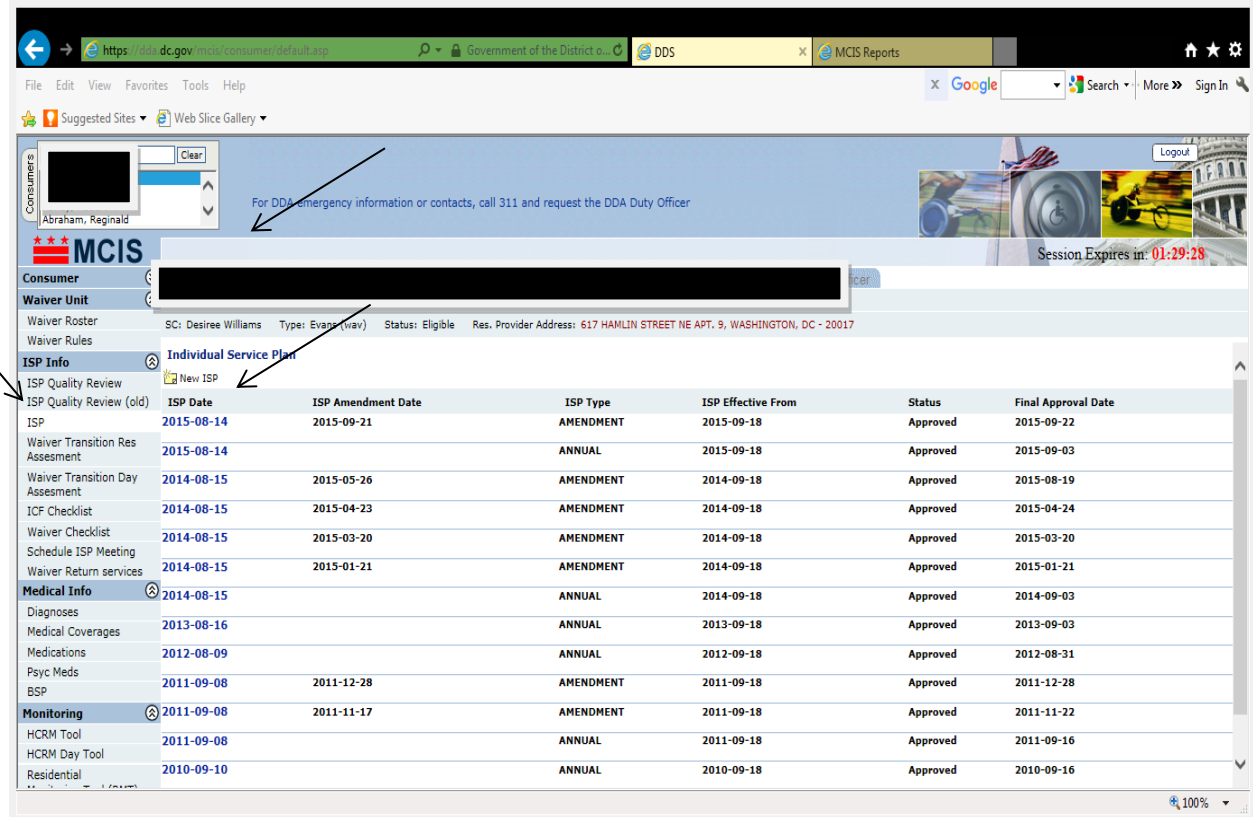

Step 2

Scroll to the bottom of the page to view the supporting documentation

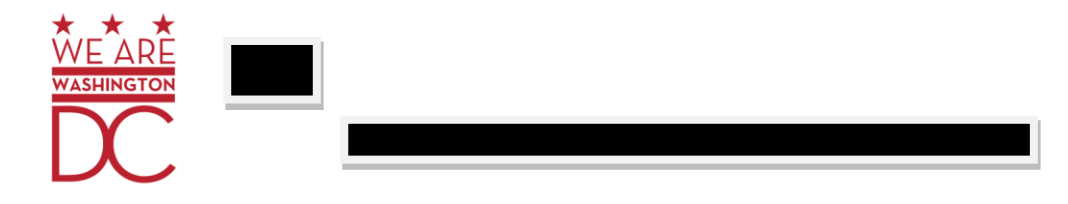

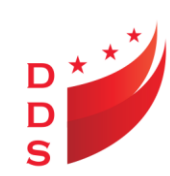

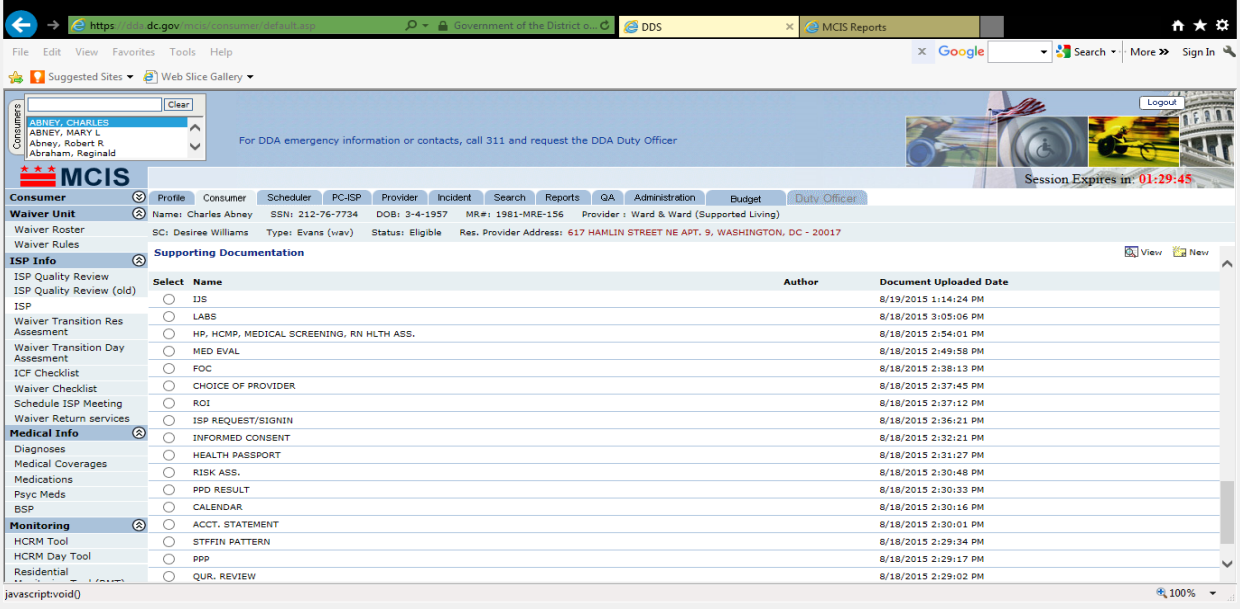

Click on the dot; then click view to print/upload supporting documentation

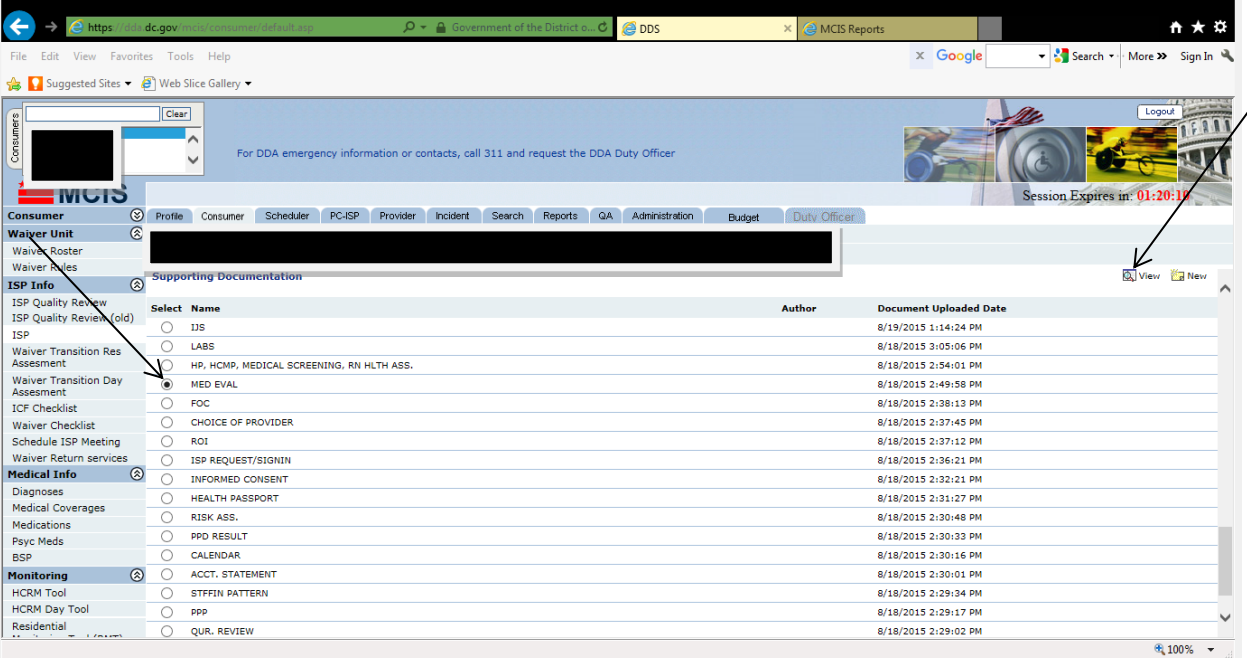

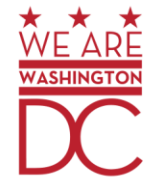

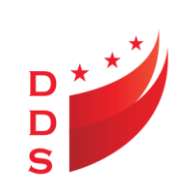

Click file to print/upload the supporting documentation

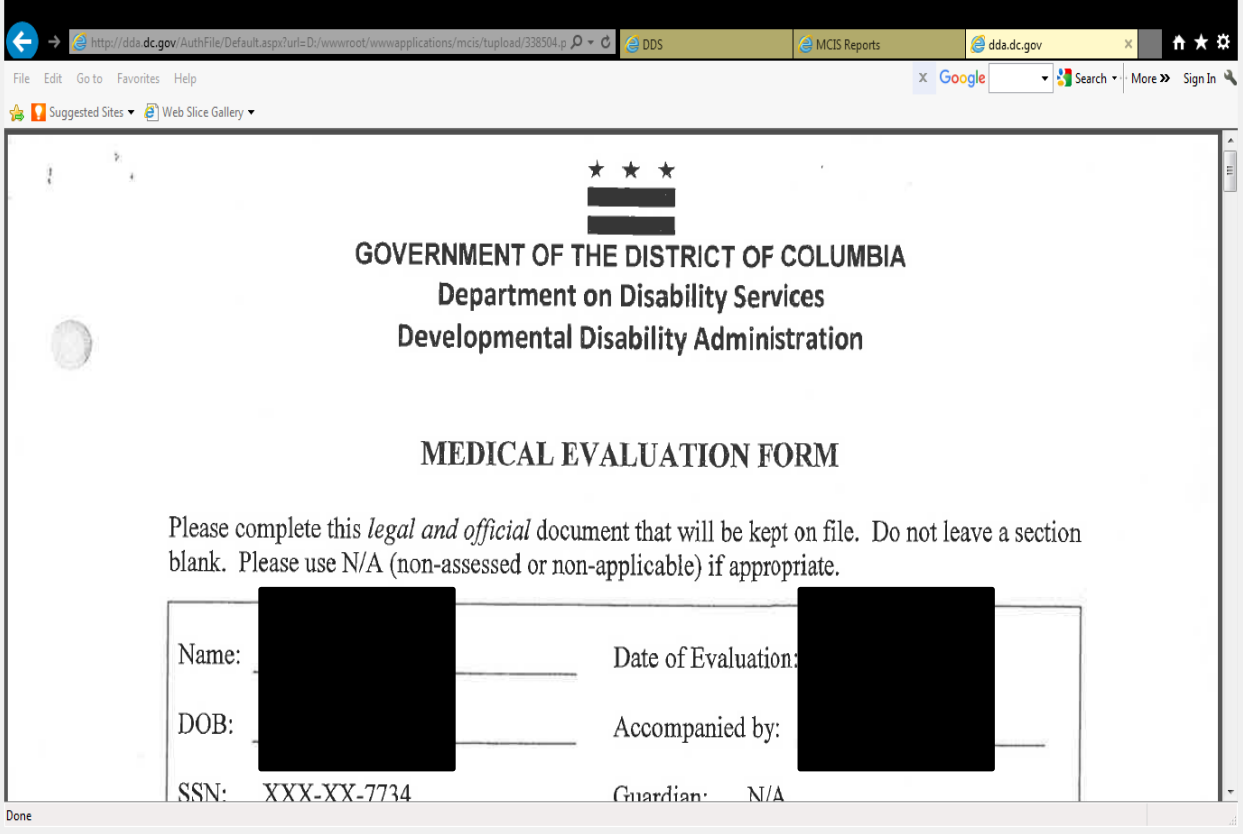

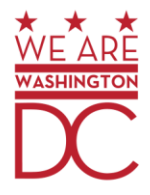